## ภาษาไทย

"Web Chart". InternetTodav. 51(มกราคม 2544) : 51 - 60.

กิดานันท์ มลิทอง. เทคโนโลยีการศึกษาและนวัตกรรม. กรุงเทพฯ:

โรงพิมพ์จุฬาลงกรณ์มหาวิทยาลัย, 2543.

กิดานันท์ มลิทอง. สรรค์สร้างหน้าและกราฟิกบนเว็บ. กรุงเทพฯ: โรงพิมพ์จุฬาลงกรณ์มหาวิทยาลัย, 2542.

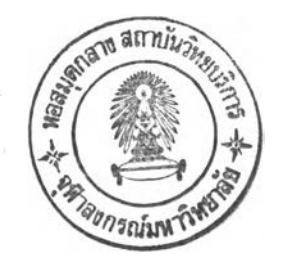

กิตติ ภักดีวัฒนกุล. Netscape All-In-One. กรุงเทพฯ. สำนักพิมพ์ดวงกมล, 2539.

จิตเกษม พัฒนาคิริ, เริ่มสร้างโฮมเพจด้วย HTML. กรุงเทพฯ. ธนาเพรสแอนด์กราฟิก, 2539.

จิรดา บุญอารยะกุล. <u>การนำเสนอลักษณะของบทเรียนช่วยสอนบนเครือข่ายอินเทอร์เน็ต</u>.

วิทยานิพนธ์ปริญญามหาบัณฑิต ภาควิชาโสตทัศนศึกษา จุฬาลงกรณ์มหาวิทยาลัย, 2542.

จำปี ทิมทอง. สภาพป้ญหาและความต้องกา? ทา?ใช้อินเทอร์เน็ตเพื่อการเรียนการสอนของครุใน โรงเรียนมัธยมศึกษาที่เข้าร่วมโครงการเครือข่ายคอมพิวเตอร์เพื่อโรงเรียนไทย. วิทยานิพนธ์ปริญญามหาบัณฑิต ภาควิชาโสตทัศนศึกษา จุฬาลงกรณ์มหาวิทยาลัย, 2542.

ถนอมพร ตันพิพัฒน์."อินเทอร์เน็ตเพื่อการศึกษา". วารสารครุศาสตร์1 (กรกฎาคม-กันยายน  $2539$ ) : 1 - 11.

ทธฤษพงค์ เพื่องวุฒิ. Web Design. กรุงเทพฯ: โรงพิมพ์ดี แอล เอส, 2543.

ทวีทรัพย์ จิตติวัฒนานุกุล. <u>ครบเครื่องเรื่องเสียงบน PC</u>. กรุงเทพฯ: เสริมวิทย์ อินฟอร์มเมชั่น เทคโนโลยี, 2544.

ธวัชชัย ศรีสุเทพ. คัมภีร์ Web Design. กรุงเทพฯ: โปรวิชั่น, 2544.

นิรชรา ธนเมธี. <u>วิเคราะห์การออกแบบเว็บเพจ ในเวิลด์ไวด์ เว็บ ที่แบ่งตามประเภทองค์กร</u>. วิทยานิพนธ์ปริญญามหาบัณฑิต ภาควิชาการสื่อสารมวลซน จุฬาลงกรณ์มหาวิทยาลัย, 2542.

บุญเรือง เนียมหอม, การพัฒนาระบบการเรียนการสอนทางอินเทอร์ณ็ต. วิทยานิพนธ์ปริญญา ดุษฎีบัณฑิต ภาควิชาโสตทัศนศึกษา จุฬาลงกรณ์มหาวิทยาลัย, 2540.

ประชิต อินทะกนก, การเปรียบเทียบการเรียนการสอนด้วยอินเทอร์เน็ตที่บอกกับไม่บอกเต้นทาง การสืบค้นที่มีต่อลัมฤทธิผลทางการเรียน ของนักเรียนมัธยมศึกษาตอนปลายที่มีรุปแบบ การเรียนต่างกัน. วิทยานิพนธ์ปริญญาดุษฎีบัณฑิต ภาควิชาโสตทัศนศึกษา

**จุฬาลงกรณ์มหาวิทยาลัย, 2541.**

**สุลักษณ์ ส่มมาตย์. "10 ขั้นตอนการออกแบบเว็บไซต์ที่ดี1'. Internet Intranet. (พฤษภาคม 2543): 13-23.**

**อุมาวดี สิงหดีวานนท์. ''ถ้าคุณอยากจะเป็น Web Master "■ กรุงเทพฯ: โปรวิชั่น, 2543.**

### **ภาษาอังกฤษ**

- **Andrew Sather, Ardin Ibanez and Bernie Dechant. Creative Killer Interactive Web Site. Indianapolis: Hayden Books, 1997.**
	- Badrul, Khan H, Web-Based Instructon. Englewoodcliffs: Educational Technology **Publication, Inc., 1997.**
	- **LeFan, Gary A, Design Principle for Educational Web PagesfOnlinel. Available from: [http://coolserve.wallace.edu/~Gary/Good Layout.htmir2001 .December](http://coolserve.wallace.edu/~Gary/Good_Layout.htmir2001_.December) 28]**

**Nielsen, Jakob. Designing Web Usability. New York: New Riders Publishing, 1999.**

Stella Gassaway. Killer Web Design: Netobject Fusion. Indianapolis: Hyden Books, **1997.**

## **ภาคผนวก ก.**

 $\mathcal{L}$ 

 $\sim 10^{11}$ 

 $\sim$ 

# **รายรื่อผู้เรื่อวชาญในการดรวสอบเครื่องมึอ**

- **1. อาจารย์ ดร. ใจทิพย์ ณ สงขลา อาจารย์ประจำภาควิชาโสตทัศนจืกษา คณะคเศาสตร์ จุฬาลงกรณ์มหาวิทยาลัย**
- **2. อาจารย์ซยการ คํรื่รัตน์ อาจารย์หัวหน้าหมวดวิชาคอมทิวเตอร์ โรงเรื่ยนลาธตจุฬ'สงกรณ์มหาวิทยาลัย**
- **3. อาจารย์พันธ์วรีศ ทิชเยนทรโยธิน อาจารย์พิเศษภาควิชาคอมทิวเตอร์ คณะวิทยาศาสตร์ สถาบันรา®าฎสวนลุนันทา แล เว็บมาสเตอร์ของโรงเรียนพันธะสืกษา**

# **รายรื่อผู้เรื่อวชาญตรวจสอบหลักการ**

- **1. คุณจ้กรพงษ์ เจือจันทร์ เว็บมาสเตอร์ [www.kradandum.com](http://www.kradandum.com)**
- **2. คุณสงกานต์ นามสกุลศรีมา เว็บมาสเตอร์ มหาวิทยาลัยสยาม [www.siam.edu.th](http://www.siam.edu.th)**
- **3. อนุวัตร พละลักดิ้ เว็บมาสเตอร์ [www.cybered.co.th](http://www.cybered.co.th)**

**ภาคผนวก ข.**

 $\sim$ 

 $\sim$ 

 $\sim$ 

 $\mathcal{L}(\mathcal{S})$ 

## **แบบสัมภ าษณ ์ Webmaster (จากเว็บไซต์ยอดนิยม)**

**ส่วนที 1 ข้อมูลเกี่ยวกับหลักการออกแบบเว็บเพจชองตนเอง**

- **1. อยากทราบแนวทางในการออกแบบเว็บไซต์ของคุณครับ**
- **2. คุณ**คิด**ว่าอะไรคือจุดดึงดูดที่ทำให้มีคนเข้ามาซมเว็บไซต์ของคุณเป็นจำนวนมาก**
- **3. แล้วจุดอ่อนละครับ คิดว่ายังมีอะไรอยู่บ้าง**
- **4. มีแนวทางในการปรับปรุงเว็บไซต์ของตนเองอย่างไรบ้างในอนาคต**

**ส่วนที 2 ข้อมูลด้านความคิดเห็นในการออกแบบเว็บเพจการดึกษา**

- **5. ในฐานะที่เป็น webmaster ที่ประลบความสำเร็จคนหนึ่ง คุณมองเว็บไซต์เพี่อการดึกษาของ ไทยในปัจจุบันเป็นอย่างไรบ้าง**
- **6. หากจะออกแบบเว็บไซต์ทางเพี่อการดึกษา จะใช้หลักการออกแบบเหมีอนเว็บชองตนเองไหม ครับ ถ้าไม่จะมีหลักในการออกแบบอย่างไรบ้างครับ**
- **7. ในส่วนชองรายละเอยด มีความคิดอย่างไรในด้านการออกแบบเว็บการศึกษา อย่างเช่น 7.1 ความยาวของหน้าเว็บ คิดว่ามีความยาวแค่ไหนถึงจะดึที่สุดครับ**
	- **7.2 แล้วจำนวนสืที่จะใช้บนหน้าเว็บละครับ คิดว่าควรจะใช้สีมากน้อยแค่ไหนอย่างไรดึครับ**
	- **7.3แล้วลักษณะของโทนสีละครับ คิดว่าควรใช้โทนสีแบบไหนระหว่าง โทนสีร้อนกับโทน สีเย็น**
	- **7.4 แล้วควรใช้สีเข้มๆ หรือสีอ่อนๆ ดีครับ**
	- **7.5 ขอถามเรื่องสีของต้วอ้กษรบ้าง คิดว่าในหน้าหนึ่งควรมีสีเดียวหรือหลายๆ ลดีครับ ถ้า หลายสีควรใช้กี่สีดีครับ**
	- **7.6 แล้วสีของตัวยักษรกับสีของพื้นหลัง คุณคิดว่าควรจะใช้คูสีไหนดูดีที่สุดครับ**
	- **7.7 แล้วลักษณะชองตัวยักษรของเนื้อหาละครับ ถ้าคุณเป็นผู้ออกแบบคุณจะเลอกตัวยักษร แบบไหนดี อยากทราบเหตุผลด้วย**
	- **7.8 อยากทราบความเห็นในเรื่องลักษณะของตัวยักษรห้วเรื่อง กับตัวยักษรเนื้อหาครับ คิดว่า ควรจะแตกต่างกันไหม ถ้าต่างควรต่างอย่างไรดีครับ**
	- **7.9 คุณคิดว่าตำแหน่งของหัวเรื่อง ควรอยู่ตรงไหนดีระหว่าง ชิดซ้าย ตรงกลาง หรืออย่างอื่น**
	- **7.10 มาถามถึงการใช้เฟรมบ้าง คิดว่าควรมีเฟรมบนหน้าเว็บการดึกษาไหมครับ แล้วถ้ามี ควรจะมีลักกี่เฟรมต่อหน้าดีครับ**
	- **7.11 แล้วการใช้ตารางละครับ ควรใช้/ไม่ใช้อย่างไรดีครับ**
- **7.12 แล้วลักษณะของเมนูละครบ คดว่าเมนูแบบไหนจงจะเหมาะสมที่«ด ระหว่าง แบบ ตัวลัก»รธรรมดา แบบแผนที่ภาพ แบบกทrln แบบ Drop-Down หรอแบบอื่น**
- **7.13 คดว่าควรมีเมนูทุกหน้าเว็บไหมครบ**
- **7.14 อยากทราบความเหํนเกี่ซวลับการใ'!ภาพถ่าย หรอภาพกราrเกบ้างค!บ คดว่าในหนึ่ง หน้าเว็บควรใช้ลักกี่ภาพดครํบจํงจะเหมาะสมที่สุด**
- **7.15 แล้วขนาดของภาพละครบ จำเป็นต้องกำหนดไหมครบว่าภาพหนึ่งควรมีความจุไม่เกํน เท่าไร**
- **7.16 ตำแหน่งของภาพควรไว้ดรงไหนดครบ ช้ดช้าย ตรงกลาง หรอช้ดขวา**
- 7.17 อย่างภาพเคลื่อนไหวต่างๆ ควรใช้ไหมครับ เพราะอะไรครับ
- 7.18 แล้วอย่างเสียงละครับ ควรมีประกอบไหมครับ เพราะอะไรครับ
- **7.19 ถ้าจะมีเสืยงอยู่ด้วย ควรเป็นเลยงประเภทไหนค!บ เสืยงพูด เลยงดนดร หรอ เสืยงประกอบต่างๆ**
- **7.20 แล้วต่วนประกอบอื่นๆ ที่ควรมีในเว็บไชตัละครบ อย่างเช่น สมุดเยี่ยม,กระดานข่าวสาร, การน้บจำนวนผู้เช้าชม, การสนทนาผ่านเครอข่าย, อื่อ และอเมล์ของเว็บมา\*Iตอf,** การสืบค้นข้อมูล, แล้วยังมีอะไรอื่นที่ควรมีเพิ่มเติมอีกไหมครับ

**7.21 มีความต้ดเห็นอะไรเพมเต้มอกไหมค!บในเรื่องการออกแบบเว็บเพจเพึ่อการสืกษา**

## **ข้อแบะนาใบการกรอกแบบสอบถาม**

- 1. กรุณาทำเครื่องหมาย**√** ลงในช่อง ( ) ของคำตอบ ในคำถามแต่ละข้อเ**พียงช่องเดียว** ยก **เข้นคำถามที่ระบุว่าตอบได้มากกว่าหนึ่งคำตอบ**
- **2. ในกรณที่เลอกคำตอบเป็น อื่นๆ " ให้ระบุรายละเอยดลงในแบบสอบถามด้วย**
- **3. คำถามหรอคำตอบบางข้อ มคำลังให้ข้ามไปทำข้อใด โปรดปฎบ้ตตามที่กำหนดด้วยเพี่อความ สะดวกในการรวบรวมข้อยูล**

# **ข้อยู««เวนพน3าบ**

**1. เพศ**

**( ) ชาย ( ) หญง**

**2. อาอุ**

```
( ) 15 - 18 \overrightarrow{1} ( ) 19 - 22 \overrightarrow{1} ( ) 23 \overrightarrow{1}\overrightarrow{2}ulul
```
3. *ระดั*บการสึกษา

```
( ) มธยมปลาย ( ) ปวช./ ปวส.หรออนุป?ญญา ( ) ป?ญญาต?หรอเทียบเท่า
```
( ) สูงกว่าปริญญาตรี **( ) อื่นๆ ระบุ ......................** 

## **4. สาขาวิชาที่จบการสืกษาห?อกำลังสืกษาอยู่**

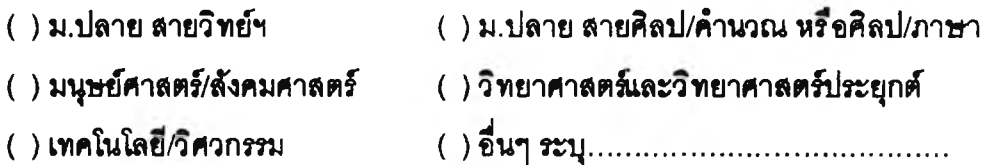

## **ข้อยู«ด้านการใข้ internet**

- **5. โดยเฉลี่ยท่านใข้ internet ลัปด'าห์ละประมาณกี่ครั้ง**
	- **( ) แทบไม,ใด้ใข้เลย ( ) 1 2 ครั้ง ( ) 3 4 ครั้ง ( ) 5 6 ครั้ง ( ) ใข้ทุ ก ข้น**
- **6. โดยเฉลี่ยท่านใข้เวลาในการใข้ internet ครั้งละประมาณ**

**( ) ไม่เกํน1 ช.ม. ( ) 1 - 2 ช.ม. ( ) เกํน 2 ช.ม.**

- **7. โดยเฉลี่ยท่านม้กจะยอมรอเวลาในดาวน์โหลดหน้าเว็บประมาณ**
	- **( ) ใม่เกํน 10 ว็นาที ( ) 11 20 วินาที ( ) 21- 30 วินาที**
	- **( ) 31 วินาที 1 นาที ( ) อื่นๆ ระบุ................................**
- **8. เครื่องคอมพวเตอ?ที่ท่านใช้internet ตั้งความละเอยดของหน้าจอใช้ที่**
	- **( ) 640x480 ( ) 800x600 ( ) 1024x768 ( ) ไม่ทราบ/ใม่แน์ใจ**
	- **( ) ที่นา ระบุ..................................**
- **9. โคอล่วนใหญ่แต้วท่านมีจุคประสง«ในการใช้ internet เพื่อข้อใคมากที่ชุค**
	- **( ) ความบนเท่ง/ เพสิคเพสิน ( ) การที่«สาร เช่น e-mail, icq/chat ฯลฯ**
	- **( ) การดีกษา/สืบค้นข้อมูล ( ) ที่นๅ ระบุ......................................................**

## **ข้อยู«ค้านการเข้าดู Website**

## **10. ในวลา 3 เคอนที่ผ่านมาเว็บไชพของไทยพ่อไปนั๋ เว็บไขต้ไหนที่ท่านข้าภูปอยที่ธุค**

**( ) sanook.com ( ) hunsa.com ( ) vision4d.com ( ) thaiwane.com ( ) landofsmile.com ( ) sabuy.com ( ) bangkokbiznews.com ( ) dailynews.co.th ( ) microsoft.com/thailand (** ) phl.co.th  $( ) 1 \overline{2} 1 \overline{3} 2 \overline{2} 1 \overline{3} 2 \overline{4} 3 \overline{4} 3 \overline{5} 4 \overline{5} 1 \overline{4} 3 \overline{5} 1 \overline{5} 1 \overline{4} 1 \overline{5} 1 \overline{5} 1 \overline{5} 1 \overline{5} 1 \overline{5} 1 \overline{5} 1 \overline{5} 1 \overline{5} 1 \overline{5} 1 \overline{5} 1 \overline{5} 1 \overline{5} 1 \overline{5} 1$ 11. สาเหตุ<mark>ใคเป็น</mark>ลาเหตุล้ำคัญที่ลุดที่ท่านเข้าคูเว็บไซต์ดังกล่าว **( ) เพื่อความบ้นท่ง/เพลคเพสิน ( ) ดีกษา/สืบค้นข้อมูล ( ) เพื่อการที่อสาร เช่น e-mail, icq/chat ( ) ความเคยข้น ( ) ที่นๆระบุ.......................................... 12. อะไรคอสิงที่ท่านชอบหร อเป็ใชุดดงดูดมากที่สุคที่ทำให้ท่านช้าชมเว็บไชต์คงกล่าว ( ) ข้อมูลและเนื้อหาตรงก้บความต้องการ ( ) ความสวยงามในการออกแบบ ( ) ความง่าย/ความสบายในการอ่าน ( ) ความรวคเร็วในการเข้าถงข้อมูล ( ) มีบ?การที่ดี/ตรงกับความต้องการ ( ) มีความละควกแคะง่ายในการใช้งาน ( ) มีการปร้บป^ข้อมูลให้ข้นสม'ยอดู่เสมอ ( ) มีจุคเข้อมโยงไปหาแหล่งข้อมูลที่นๆ : มาย ( ) ที่นๆระบุ..................................................** 13. อะไรที่ท่านคิดว่ายังเป็นข้อบก**พร่**องหรือสิ่งที่ควรปรับปรุงมากที่สุดในเว็บไชต์ดังกล่าว ( ) **ข้อมูลและเนื้อหายังมีน้อยหรือไม่เพียงพอต่อความต้อง**การ ( ) กา<del>รอ</del>อกแบบยังไม่สวยงามเท่าที่ควร ( ) ความง่าย/ความสบายในการอ่าน **( ) ขาคความรวคเร็วในการเข้าถงข้อมูล ( ) การบ?การไม่ดี/ไม่เพยงพอ ( ) ยงไม่สะ«วกและค่อนข้างยุงยากในการใช้งาน** ( ) ขาดการ update ข้อมูลให้ทันสมัยอยู่เสมอ **( ) จุคเชื่อมโยงไปหาแหล่งข้อมูลที่นยังมีน้อย**

## ข้อมดด้านเว็บไซต์การศึกษา

**14. ท่านเคยเร้าดูเว็บไซด์การคักษาหรอไม่ (เว็บไซด์ยี่มัเนื้อหาการเร็ยนการสอนในว็ขาต่างๆ เช่น** สอนภาษาอังกฤษ สอนการใช้โปรแกรมคอมพิวเต<sub>ี</sub>อร์ หรือวิชาอื่นๆ ที่เป็นการเรียนการสอน **แบบ**

**ออน้ไลน้ทางอนเตอร็เน้ด)**

- **( ) เคย ( ) ไม่เคย (ไห้ข้ามไปทำร้อ 16)**
- **15. สาเหตุที่เร้าดูเหราะ**

( ) เป็นส่วนหนึ่งของวิชาที่เรียน ( ) ต้องการศึกษาหาความรู้เพิ่มเติม

- **( ) อื่นๆ ระบุ..................................................................................................**
- **16. ในความเห็นท่าน ท่านให้ความสำคัญกับสิงไดมากที่สุดในเว็บไซด์การคักษา (โปรดเรยงลำดับ ตามความสำคัญจาก 1-3)**
	- **.......เนื้อหาภายในเว็บ .......ความสวยงามไนการออกแบบ**
	- **...... ความสะดวก/ง่ายไนการไร้งาน .......ความรวดเร็วในการคอบสนอง**
	- **.......ม«(วนประกอบ/การบรการที่ดตรงกับความต้องการชองผู้ไร้**
	- **.......อื่นๆ ระบุ....................................................................**

**17. «(วนประกอบใดที่มักมัIนเว็บไซด์ทั่วไปและท่านอยากให้มไนเว็บไชด์เที่อการคักษา (โปรด เรยงลำดับตามความต้องการจาก 1-3)**

- **......«บุดเยี่ยม (Guest Book) .......ข่าวสารการคักษา/ ภาพก๊จกรรม .......กระคานความคัดเห็น (Web Board) .......เกมด์ ......รวมสิงคํใปอังเว็บไซด์การคักษาอื่นๆ .......จดประกวด/ จดกจกรรมผ่านเว็บ (directory) ......ฟร็e-mail การสนทนาผ่านเดรอข่าย th a t room) .......ห้องสบุด online .สืบต้นร้อยูล (search engine) .......คัวเข้มฟร อัเมลของเว็บมา«เตอร .......ร้อยูลผู้เรยน อื่นๆ ระบุ....................................................................... 18. ท่านมักจะอ่านหรอคักษาร้อมุลจากหน้าเว็บด้วยวํธการใด ( ) อ่านจากหน้าจอโดยตรง ( ) print ออกมาอ่าน**
	- **( ) อ่านจากหน้าจอก่อน ห้าน่าสนไจค่อย print ออกมาอ่าน**
- **19. ในการเรยน การคักษาผ่านเว็บไซด์ท่านชอบที่จะ**
	- **( ) อ่านเนื้อหาเหยงอย่างเดยว ( ) มการปฎํบ้ตหรอทดสอบด้วย**

<u>20. ในความคิดเห็นของท่าน ท่านคิดว่าความยาวของหน้าเว็บการสึกษา ควรมีความยาวเท่าใด</u> ( ) คลิก scroll bar ไม่เกิน 1-2 ครั้ง ( ) คลิก scroll bar ไม่เกิน 3-4 ครั้ง ( ) ไม่เจาะจงขึ้นอยู่กับเนื้อหาที่นำเ**ล**นอ **21. เปแบบที่เหมาะ«มซองการในการแ«คงหน้าเว็บ** () แบบหน้าเดียว (ไม่ไข้เฟรม) | () 2 เฟรมต่อหน้าเว็บ | () 3 เฟรมต่อหน้าเว็บ **( ) อื่นๆระบุ....................................................... 22. ลักษณะของสีที่ไซ้ในหน้าเว็บควร** ( ) กลมกลืนกัน ( ) แตกต่างกันพอควร ( ) แตกต่างกันขัดเจน **23. จำนวนสีที่จะไซ้ต่อหนึ่งหน้าเว็บ ( ) 2-3 สิ ( ) 4-5สิ ( ) มากกว่า5 สิ ( ) ไม่«นใจ/ไมไห้ความสำกัญ ( ) อื่นๆระบุ............................. 24. ลักษณะโทนสิหลักที่ควรไซ้บนหน้าเว็บ ( ) โทนสิเย็น ( ) โทนสิร้อน ( ) โทนสิกลาง ( ) ไม่«นไจ/ไม่ให้ความ สำกัญ ( ) อื่นๆระบุ............................ 25. ป?มาณความเซ้มซองสืที่ไซ้ ( ) ควรไซ้สืเซ้ม ( ) ควรใซ้สือ่อน 26. จำนวนสิของตัวอักษรต่อหนึ่งหน้าเว็บ ( )1 -3 สิ ( ) 4-6สิ ( ) มากกว่า6สิ ( ) ไม่«นใจ/ไม่ให้ความ สำกัญ** .<br>27. สีของตัวอักษรและสีของพื้นหลังที่เหมาะ**ต**ม **( ) ตัวอักษรสิคำ-พื้นสิซาว ( ) ตัวอักษรสิคำ-พื้นสิเทา ( ) ตัวอัก»รสืนํ้า-เงํนพื้นสืเทา ( ) ตัวอักษรสิคำ-พื้นสีฟ้าอ่อน ( ) ตัวอักษรสีคำ-พื้นสีเซ้ยวอ่อน** 28. ท่านคิดว่าควรมีเมนูทุกหน้าเว็บหรือไม่ อย่างไร **( ) ควรมีเฉพาะเม!}หลักทุกหน้าเว็บ ( ) ควรมเม,yอย่างละเอยคทุกหน้าเว็บ ( ) ไม่จำเป็นตัองมีเม!}ทุกหน้าเว็บ**

**29. ลักษณะที่เหมาะสมชองเม'y ( ) แบบตัวลักษรธรรมดา ( ) แบบแผนที่ภาพ ( ) แบบกราริเก ( ) แบบ Drop Down ( ) ไม่เจาะจงขึ้นอยู่กับความเหมาะสม และเนื้อหาที่นำเสนอ 30. จำนวนภาพถ่ายหรอภาหกราริเกที่เหมาะสมต่อหนึ่งหน้าเว็บ ()1-3 ภาพ ( ) 4-6 ภาพ ( ) ไม่จำกัดจำนวนภาพขึ้นอยู่กับเนื้อหา 31. ตำแหน่งชองภาพที่เหมาะสมบนหน้าเว็บ ( ) ชดซ้าย ( ) ซํดชวา ( ) ตรงกลาง ( ) ขึ้นอยู่กับความเหมาะลมไนการออกแบบ 32. ท่านคดว่าควรไข้ภาพเคลื่อนไหวประกอบหน้าเว็บการสืกษาหริ'อไม่ ( ) ควรไซ้ ( ) ไม่ควรไซ้ (โปรดข้ามไปทำต่อข้อ 35) ( ) ขึ้นอยู่กับเนื้อหาว็ชาที่นำเสนอ 33. จุดประสงคํที่ตัองการให้มภาพเคลื่อนไหวประกอบหน้าเว็บ ( ) เพื่อเร้าความสนใจ ( ) เพื่อเน้นความสำคัญของเนื้อหา 34. จำนวนภาพเคลื่อนไหวที่เหมาะลมต่อหนึ่งหน้าเว็บ ( ) 1 - 2 ภาพ ( ) 3 - 4 ภาพ ( ) ขึ้นอยู่กับเนื้อหาว็ซาที่นำเสนอ 35. ท่านคดว่าควรมเส์ยงประกอบหน้าเว็บการสืกษาหรอไม่ ( ) ควรม ( ) ไม่ควรม (โปรดข้ามไปทำต่อข้อ 37) ( ) ขึ้นอยู่กับเนื้อหาวิชาที่นำเสนอ 36. จุดประสงค์ที่ต้องการให้มีเสืยงประกอบหน้าเว็บ ( ) เพื่อเร้าความสนใจ ( ) เพื่อเน้นความสำคัญของเนื้อหา 37. ข้อเสนอแนะเพื่มเตํมเกี่ยวกับการออกแบบเว็บไซต์เพื่อการสืกษา**

 $109$ 

# ต้นฉบับ หน้าขาดหาย

# ต้นฉบับ หน้าขาดหาย

# การออกแบบเว็บเพจ โดยพิจารณาจากการแสดงผลทางหน้าจอคอมพิวเตอร์

## 1. หมวดคอมพิวเตอร์

1.1 www.thaiware.com

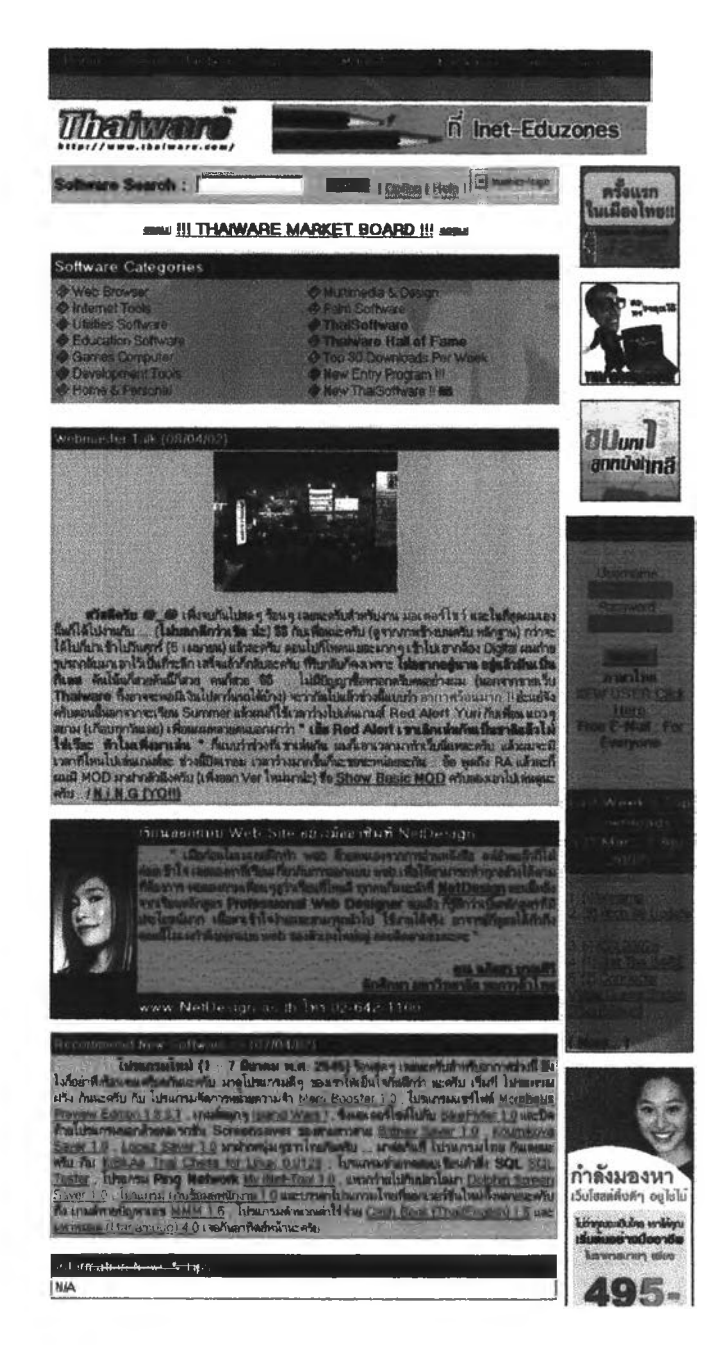

**ไทยแวร์เป็นเว็บไซต์ที่ให้บร การดาวน์โหลดซอฟต์แวร์ต่างๆ มากมายทั้งซอฟต์แวร์ของไทย และซองต่างประเทศ โดยมการแบ่งหมวดซอฟต์แวร์ประเภทต่างๆ ไว้อย่างเป็นระเบยบ ทำให้ สะดวกต่อการด้นหา เช่น ซอฟต์แวร์ประ๓ ท utilities, Education, Web Browser, Internet Tool เป็นต้น นอกจากนี้ผู้เข้าไข้บร์การยังลามารถด้นหาซอฟต์แวร์ที่ต้องการ โดยพมฟซื่อซอฟต์แวร์ที่** ์ **ค้นหาอยู่ลงในช่อ**ง Software Search ก็จะแสดงผลให้ทราบทันที ซึ่งช่วยอำนวยความสะดวกให้ **กบผู้เข้าใข้บร การได้มาก**

**ต่วนการออกแบบนั้นมักไข้สืพื้นเป็นสืฟ้าอ่อน และสืขาว ต่วนตัวหนังสือจะใช้สืดำเป็นหลก การจัดวางหน้าจะเน้น«วามสมตุลยัของข้ายและขวา จัดหมวดหยู่ในแต่ละต่วนได้ยัดเจนทำให้ ง่ายต่อการด้นหา นอกจากนี้ยังมต่วนชองการแนะนำซอฟต์แวร์ใหม่ และซอฟต์แวร์ที่น่าสนใจโดย ใช้ตัวหนังสือเคลื่อนไหวไว้ให้ผู้ใช้บร์การเห็นได้ยัดเจนอกด้วย**

### 1.2 www.vision4d.com

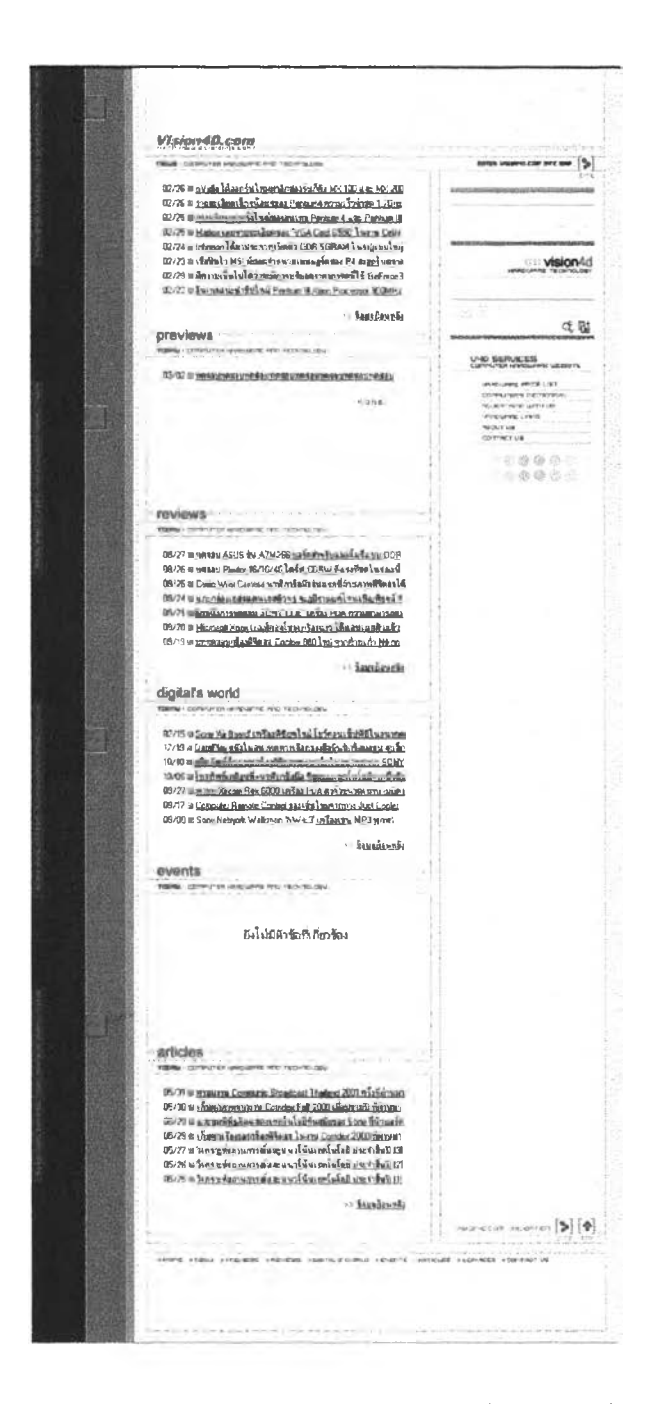

vision4d.com เป็นเว็บไซต์ที่รวบรวมเรื่องราวต่างๆ ที่น่าสนใจเกี่ยวกับคอมพิวเตอร์ ไม่ว่า จะเป็นข่าวคราวใหม่ๆ ในวงการคอมพิวเตอร์ ผลการทดสอบอุปกรณ์ เรื่องราวความเคลื่อนไหว ของสิ่งใหม่ๆ ในแวดวงเทคโนโลยีและคอมพิวเตอร์จากทั่วโลก

การจัดวางหน้าเน้นความเรียบง่าย มีลักษณะเป็นเอกลักษณ์ โทนสีหลักคือสีขาวและสี เทาทำให้ดูสะอาดตา เมนูหลักจะอยู่ส่วนบนสุดและด้านล่างของหน้าเว็บ ส่วนหัวข้อของบทความ ้และการทดสอบต่างๆ จะมีการแบ่งเป็นหมวดหมู่ต่างๆ ขัดเจน ทำให้สะดวกต่อการค้นหา เช่น หม

**หมวด news, preview, review, digital world, events เป็นต้น โดยซอชองแต่ละหมวดจะH อักษรตัวใหญ่สืต้มทำให้เห็นใด้เด่นชัด ในแต่ละหมวดจะมีห้วข้อย่อยทำเป็นตัวหนังสือสืดำซดเต้น ใต้ลามารถคลิกเม้าส์เพื่อไปอ่านรายละเอียดได้ทันที** 

### **หมวด Entertainment**

**1.3 [www.landofsmile.com](http://www.landofsmile.com)**

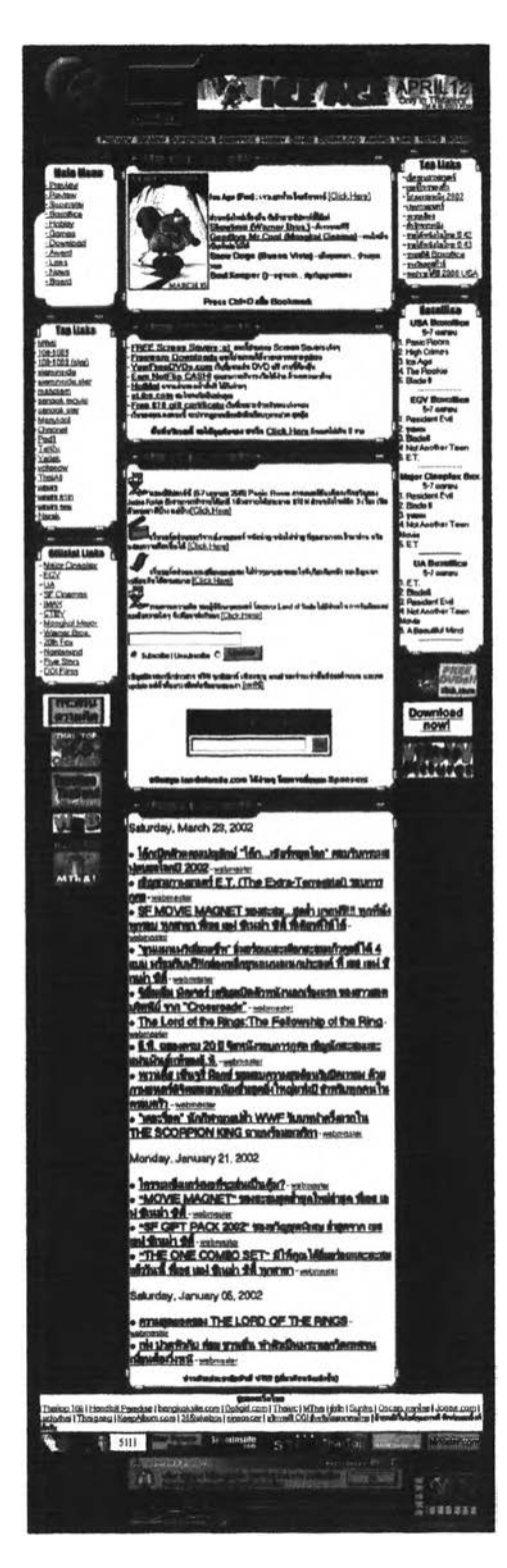

**แลนด์ออฟสไมล์เป็นเว็บไซต์ทีรวมเรื่องราวเกี่ยวลับภาพยนตร์ไว้อย่างมากมาย ทั้งดารา แฮนด์บสล์ ข่าวคราวความเดลี่อนไหวแวดวงภาพยนตร์ทั้งไทยและต่างประเทศ เบื้องหล์ง เรื่องย่อ ของภาพยนตร์ทีกำล์งจะเว้าฉาย รวมทั้งการเล่นเกมล่ชงรางวัล ผู้เว้าใช้บ?การลามารถดาวน์โหลด โปรแกรมทีน่า«นใจเกี่ยวกบภาพยนตf เข่นสกรนเซทเวอ?(Screensaver) แปัศกราวด์ (Background) ไอคอน (Icon) เป็นต้น**

**เว็บเพจซองแลนด์ออฟลไมลํใช้ฉากหลังเป็นสืดำ ภายในเว็บเพจจะประกอบต้วยกรอบ** ์ ต่างๆ ภายในกร<sub>ั</sub>บบจะเป็นพื้นสีขาว ส่วนที่มุมบนด้านช้ายของหน้าเว็บจะเป็นภาพกราฟิกเป็น **ลักษณะเหมอนล้อ?เล์มรอมเาพยนต? ล่วนด้านว้างจะเป็น2ปต้วโน้ตเพลงทีเคกี่อนไหวได้ ข่วย ลร้างบรรยากาศของเว็บไซด์ไห้ภูเหมอนอดู่ในโรงภาพยนต?**

**ทีด้านบนชุดจะมแบนเนอ?แนะนำภาพยนตร์ทีกำลังเว้าฉายซึ่งทำเป็นภาพเคลอนไหว** ี ส่วนเมนูหลักจะด้านบนอยู่ถัดลงมา และอยู่ที่ด้านร้ายเข่นกัน กรอบที่ด้านร้ายและขวาจะมีลิงก์ **ไปลังเว็บไซต์ทีน่าลนใจต่างๆโดยเฉพาะเว็บไซต์ทีเกี่ยวว้องลับภาพยนตร์และความลันเทํงต่างๆ ล่วนไนกรอบกลางจะเป็นเรื่องราวซองภาพยนตร์ทั้งทีกำลังจะเว้าฉาย และภาพยนตร์ทีทำรายได้ สูงสุดซึ่งผู้ใช้บ?การสามารถดลทน้าล่ไปภูรายละเอยดได้**

**นอกจากนี้ลังมีกระดานศวามด้ดเห็นไห้ผู้เว้าใช้บ?การสามารถแลกเปลี่ยนความดํดเห็น ถามตอบปัญหาเกี่ยวลับภาพยนตร์ และผู้เว้าใช้บ?การต้องการสลัครสมาว้กข่าวก็สามารถสลัคร ได้ฟรทนทํเ?เยงกรอกซึ่ออืเมล์ของตนลงไปเท่านั้น**

### **1.4 [www.sabuy.com](http://www.sabuy.com)**

īΞ

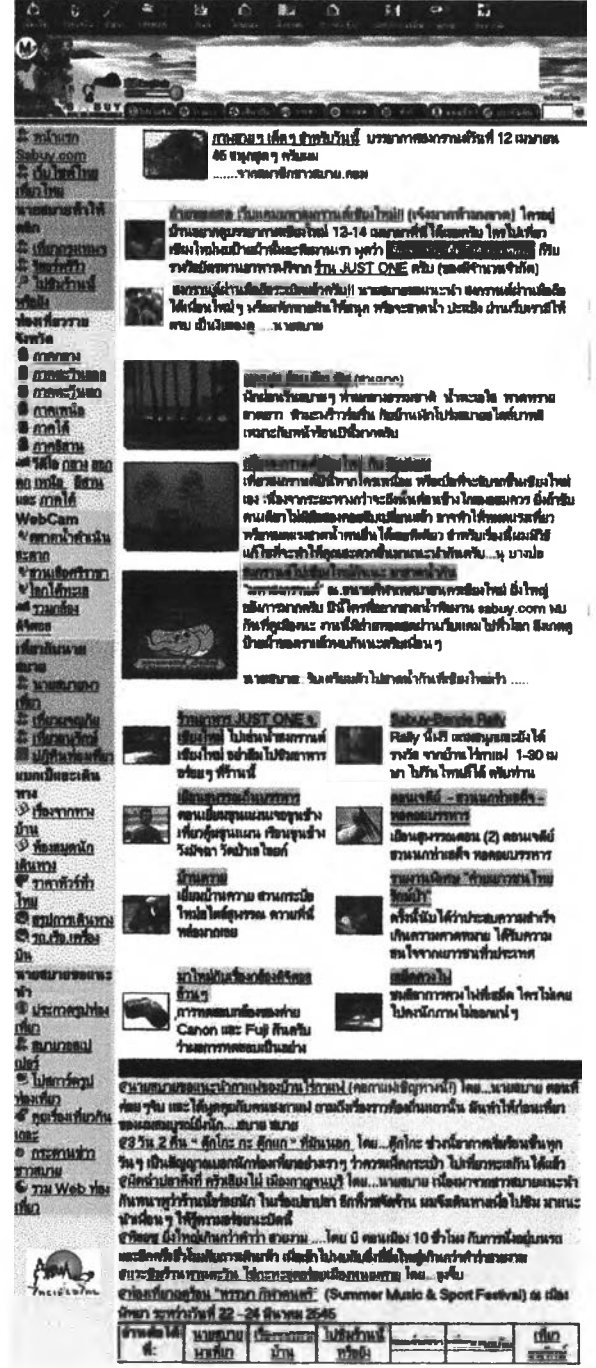

ä,

 $\sim$ 

**เว็บไซต์สบายเป็นเว็บไซต์ที่รวบรวมข้อมูลด้านการท่องเที่ยวไว้อย่างมากมาย มข้อมูลการ ท่องเที่ยวทั้ง 76 ลังหว้ค โดอมรายละเอยดทั้งการเคนทาง ที่พก ร้านอาหาร รวมทั้งประสบการณ์ การท่องเที่ยวที่นายสบาย นดะน้องยิ้ม หรีเข้นเตอรัของเว็บไซต์Iด้ไปเที่ยวมาและนำมาบอกเล่า นอกจากนี้ภายไนเว็บไซต์ยังม้เรื่องราวความเคลื่อนไหวของการท่องเที่ยวไทยให้ผู้ที่สนใจได้ทราบ อย่างสมํ่าเสมออกด้วย**

ี จากการขอกแบบที่**ไข้ตัวการ์ตูนคือนายสบาย และน้องยิ้มเป็นพรี**เซ็นเตอร์ของเว็บไซต์ ทำ **ให้เว็บไซต์ดูน่ารัก และมีเอกลักษณ์เป็นของตนเอง ผู้เข้าใช้บริการที่เป็นชาวต่างชาติก็สามารถ อ่านรายเอยคได้เช่นกัน เพราะมเวอรัข้นภาษายังกฤษให้ผู้สนใจขอภูข้อมูลได้**

**เมนูหลักจะอดู่ที่ด้านบนของเว็บเพจ ล่วนกรอบด้านข้ายจะเป็นเมนูเพื่อดูข้อมูลของสถาน ท่องเที่ยวต่างๆ โคยแบ่งตามภาค และลังหว้คต่างๆ นอกจากนี้ยังม้จุคเชื่อมโยงไห้ผู้«ไนอ่านราย ละเอียคเกี่ยวกับคำแนะนำไนการท่องเที่ยวต่างๆ ล่วนเนี้อหาในกรอบด้านขวาจะเป็นการแนะนำ สถานที่ท่องเที่ยวที่น่าสนใจไนแต่ดะที่พร้อมภาพประกอบ ห้าผู้ใข้ต้องการรายละเอยดก็สามารถ คลกเม้าต้ที่ห้วข้อชื่งจะทำเป็นต์วหนํงสือข้คเต้นใต้ไว้ได้ทนทํ โคอล่วนใหญ่จะไข้สืพื้นเป็นต้อ่อนๆ ภูสคใสเป็นสืหลัก สอคคต้องกับเนี้อหาภายไนเว็บไซต์**

**ล่วนด้านล่างยังม้บรีการแจกข่าวสารด้านการท่องเที่ยวให้กับผู้ที่สนใจเพยงใล่อเมล์ของ ตนเองลงไปในช่อง กํจะได้รับข่าวสารการท่องเที่ยวทางอฒล่ได้ฟรี น้บเป็นบรัการเสรีมที่น่าสนใจ อกประการหนี้งของเว็บไซต์น**

### หมวด Media

1.5 www.dailynews.co.th

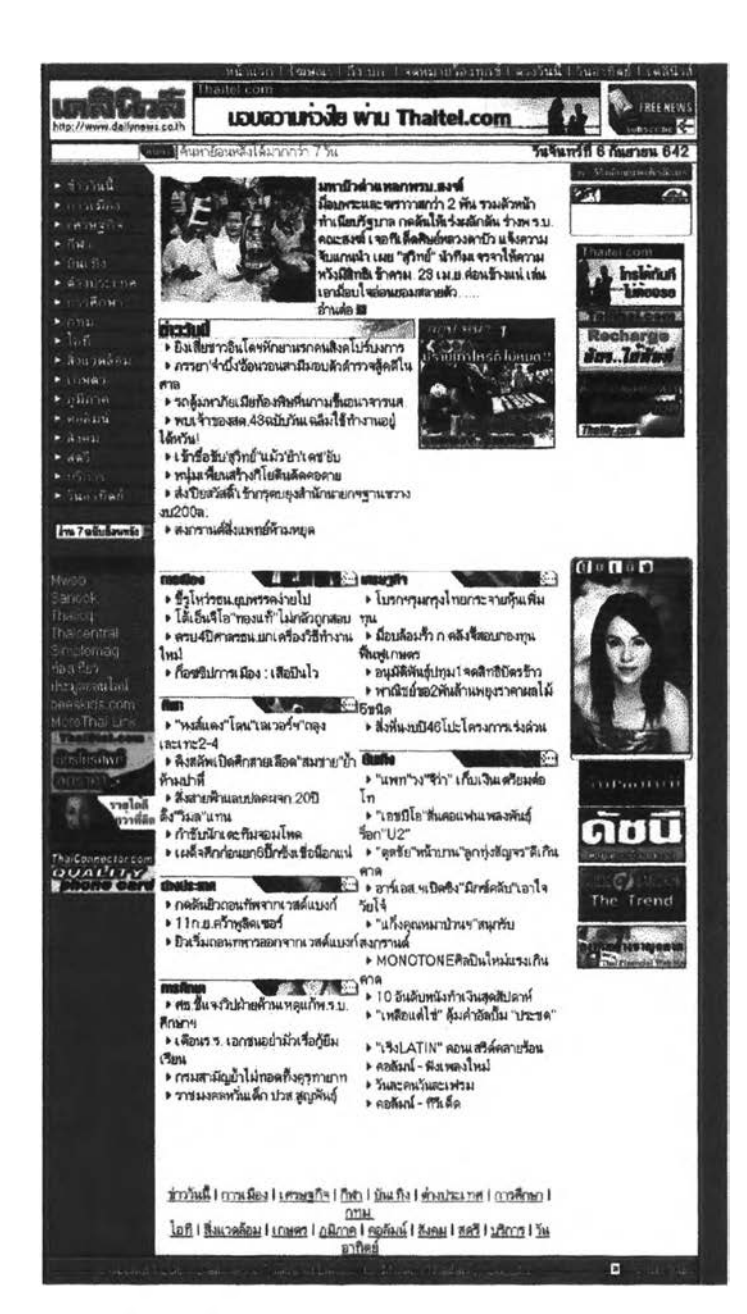

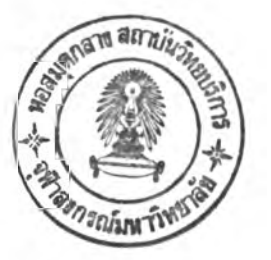

เว็บไซต์ของหนังสือพิมพ์เดลินิวส์เป็นเว็บไซต์ที่มีการออกแบบที่สวยงาม ดูคล้ายคลึงกับ หนังสือพิมพ์เดสินิวส์ที่วางจำหน่าย มีการนำเสนอข่าวที่อัพเดททุกวัน นอกจากนำเสนอข่าว ประจำวันแล้ว ยังค่อนข้างเด่นในการนำเลนอข่าวบันเทิงลำหรับผู้ที่สนใจได้อ่านรายละเอียดได้

เว็บไซต์ของหนังสือพิมพ์เดลินิวส์ มีการจัดวางหัวหนังสือพิมพ์อยู่ที่มุมซ้ายด้านบนสุด ที่ ด้านบนมีแบนเนอร์ (Banner) โฆษณาซึ่งเป็นภาพเคลื่อนไหว โทนสีหลักที่ไช้จะเป็นสีชมพู และสี ขาวเข้มตามลักษณะสีของหัวหนังสือพิมพ์ การออกแบบคล้ายกับหน้ากระดาษของหนังสือพิมพ์ เดลินิวส์คือใช้พื้นสีขาว หัวข้อที่ลำคัญจะเป็นตัวอักษรตัวหนาสีดำหรือสีชมพูเข้ม ส่วนเมนูหลักจะ **อยู่คัานช้ายมีอมีลักษณะเป็นตัวหน์งสือธรรมดาสีขาวอยู่บนแถบสีชมพูเข้ม เมื่อนำเม้าสํไปวางตัว หนํงสีอ'จะกลายเป็นสีดำ เมนูหลักจะประกอบคัวอคอลัมน์ข่าวต่างๆ เข่นเสียวกับหน์งสีอพมพ์ที่ วางจำหน่ายแทบทุกอย่าง เข่น ข่าวการเมอง ข่าวเคร ฐก็จ ข่าวปันเทง ข่าวต่างประเทศ เป็นคัน นอกจากนี้ผู้ใข้บรการอังลามารถอ่านข่าวย้อนหลังใคั 7 วน เหยงแต่เอา.ม้าสํไปคลกตรงลุกสรหัว ลงตรงกรอบตังกล่าว ก็จะมลักษณะคล้าย D ro p D ow n M enu ลงมาให้เลอกวันที่ตัองการจะอ่าน ข่าวย้อนหลังใน 7 วันใคัตามที่ต้องการ**

**ในล่วนของกรอบตรงกลางจะประกอบคัวยข่าว และภาพซ่าวเด่นประจำวัน เข่น ข่าว เศรษฐก็จ ข่าวก็ฬา ข่าวปันเท๊ง ข่าวต่างประเทศ เป็นตัน โดยในแต่ละล่วนก็จะมีหัวข้อข่าวที่เด่นๆ** นวันนั้น ซึ่งผู้ใช้บริการลามารถคลิกเม้าล*ัตร*งข่าวนั้นเพื่ออ่านรายละเอียดได้ทันที

**ในล่วนของกรอบชวาลดจะเป็นล่วนภาหข่าวปันเทง ภาพกา?ดูนล้อการเมีอง ซึ่งลามารถ คลกเข้าใปเพื้อดูภาพขยายใหญ่ใคั นอกจากนั้นจะเป็นแบนเนอ?โฆษณาซึ่งเป็นภาพเคลื่อนใหว ในล่วนทายสุดของหนำเว็บจะมีเมนูหลักเข่นเสียวกันแต่เป็นตัวอักษรธรรมดาสีชมพูเข้ม ซึ่งผู้ใช้. บรการลามารถคลักเม้าลัเพื้อเข้าดูเมนูหลักตรงล่วนนื้ใคัเข่นเสียวกัน**

### 1.6 www.bangkokbiznews.com

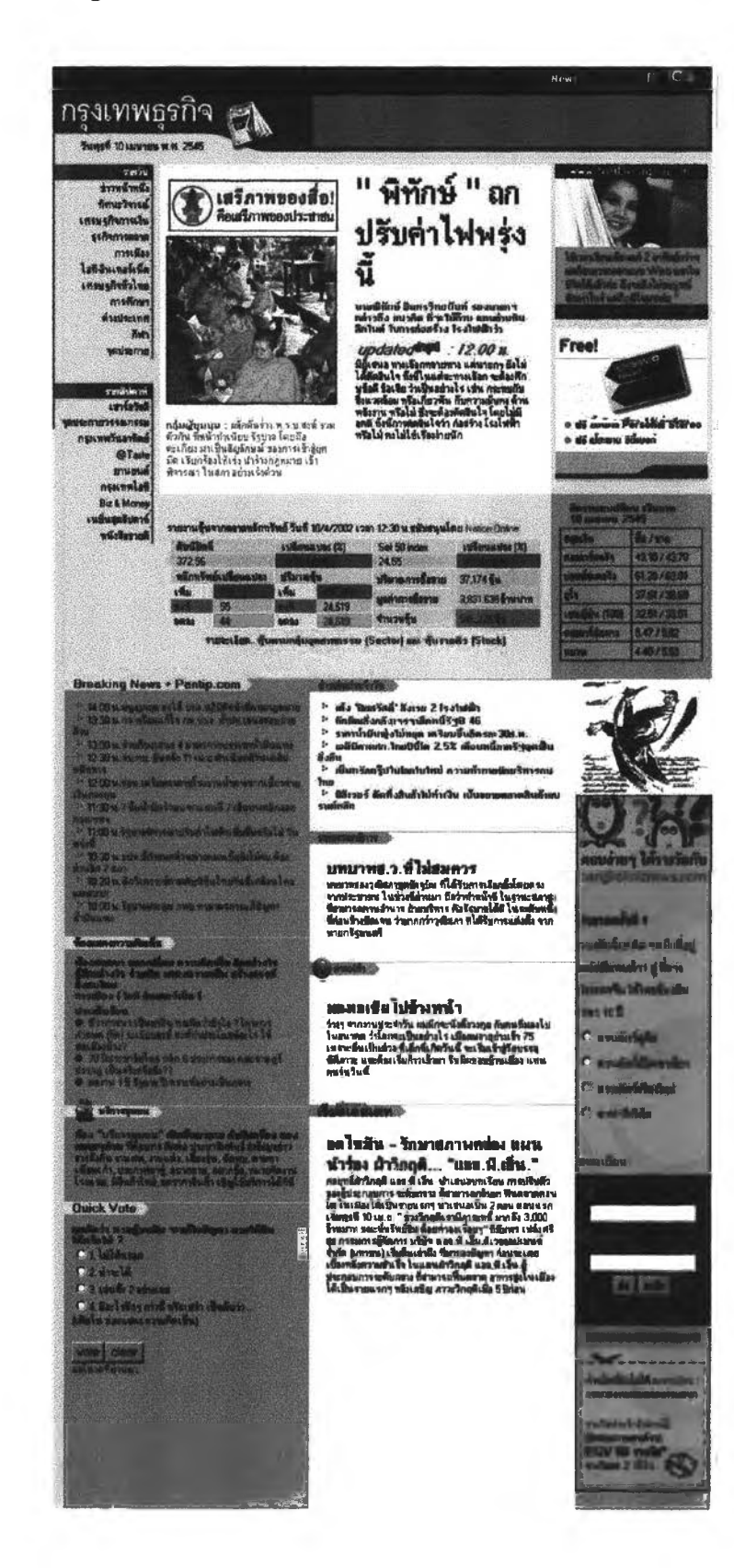

.

**bangkokbiznews.com เป็นเว็บไซต์ซองหนังสือพํมพ์กรุงเทพธุรกิจที่นำเสนอซ่าวได้** *ร*วดเร็ว ครอบคลุม เช่น ข่าวเศรษฐกิจ การเมือง ราคาหุ้น การตลาด ไอที การศึกษา ลังคม **ด่างประเทค พร้อมทั้งคอลัมน์อื่นที่น่าสนใจ เซ่น จุดประกาย วา'ไรดี้ ยานยนต์ ถนนนักลงทุน ฯลฯ นอกจากนี้ยงม Breaking News ที่รายงานซ่าวทุกๆ ต์นทั้วโมง ทำให้ผู้เด้าได้บริการลามารถได้ริบ ซ่าวสารที่อันลม้ซอยู่เลมอ**

**การออกแบบของหนังสือพมพ์กรุงเทพธุรกิจ มการจดวางหน้าโดยห้วหนังสือพ๊มพ์จะอยู่ ด้านบนสุดîh ยมอ ด่วนด้านบนจะเป็นแบนเนอร์โม»ณาซึ่งเป็นภาพเคลื่อนไหว ด่วนเมยูหลักจะ อยู่ที่กรอบด้านด้าย ลัก»ณะของเมยูจะเป็นคัวอัก»รธรรมดาอยู่บนแถบสืฟ้าอ่อน การจัดวางหนำ ดูคล้ายกิบหน้าหนังสือพมพ์ โดยได้พื้นเป็นสืซาว ด่วนต์วลัก»รจะใด้สืดำเป็นหลัก ด่วนหวด้อข่าว ที่สำคัญจะเป็นสืฟ้าเด้ม เมื่อลองนำเม้าสํไปวางจะกลายเป็นสืแดง สามารถคลักเม้าลัเพื้อไปดูราย ละเอยดซองแด่ละหวด้อซ่าวได้**

**ข่าวเด่นในแต่ละวันด่วนใหญ่จะจัดวางอยู่ไนกรอบกลาง พร้อมทั้งภาพซ่าวต่างๆ นอก จากนี้อังม้การแสดงอัตราแลกเปลื่ยนเงํนตราไห้ผู้ได้บริการที่สนใจได้ตรวจลอบอกด้วย ด่วนกรอบ ด้านซวาด่วนไหญ่จะเป็นด่วนซองแบนเนอ?Iม»ณาซึ่งเป็นภาพเคลื่อนไหว แด่ที่น่าลนไจคอการให้ บริการภูซ่าวย้อนหลังได้ โดยล้าต้องการดูย้อนหลังวันไหนก็เอาเม้าสํไปคลักตรงวันที่ที่ต้องการได้ เลย ซึ่งจะทำเป็นเหมอนปฎิทํนทำไห้สะดวกต่อการได้งาน ด่วนด้านด่างชุดจะเป็นอเมลลัของเว็บ** มาสเตอร์ที่ผู้ใช้บริการสามารถคลิกเพื่อติดต่อกับเว็บมาสเตอร์ได้โดยทันที

### **VILLEY**

1.7 www.microsoft.com/thailand

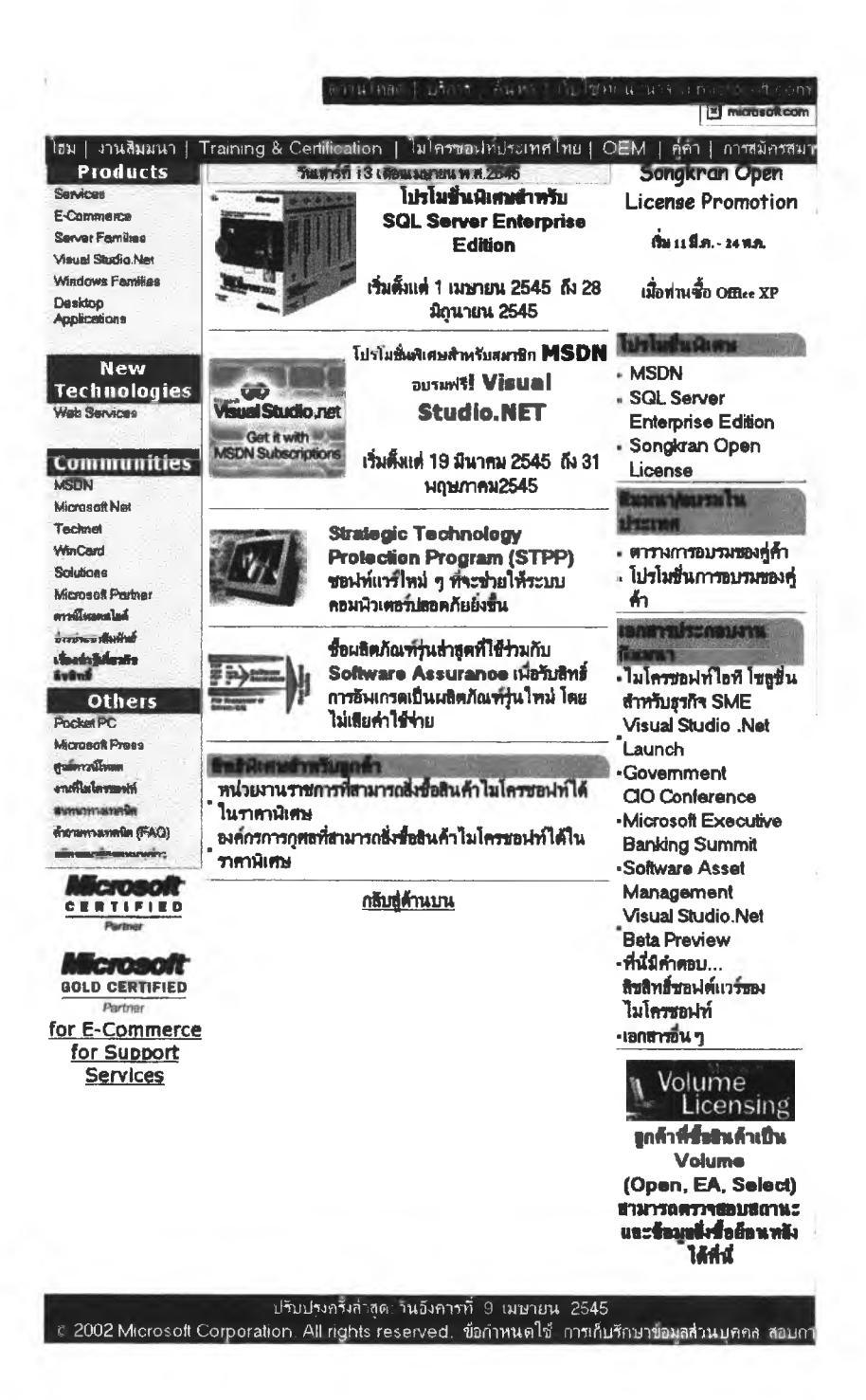

**microsoft.com/thailand เป็นเว็บ'l\*รตัชอง บ? ไ?M ไมโศรซอฟต์ ประเทศไทย จำกัศ เนื้อหาต่วนใหญ่เป็นการนำเสนอข่าวศราวศวามเศลื่อนไหวเกี่ยวกับระบบปฎบตการว็นโดวลัและ ผลตกัณห้'รวมทั้งเทศโนโลยใหม่ๆ ชองไมโศรซอฟต์ ผู้เข่าไข่บ?การสามารถดาวน์โหล โปรแกรม ว็นโศน์เวอร์ข่นต่างๆ เข่น 98 2000 NT ฯลฯ ก็สามารถใข่บ? การนจากเว็บไซต่นื้**

**การออกแบบเน้นศวามเรยบง่าย จํดแบ่งหมวดหยู่ในแต่ละต่วนข่ดเจนเพื่อง่ายในการใข่ งาน และการค้นหา เม**ใ;}**หลักจะอยู่**ที่**ค้านบน มลักษณะเป็นตัวอกษรธรรมดาบนแถบสืฟ้าเข่ม ต่วนพื่นอากหลังเป็นสืราว ที่กรอบค้านข่ายจะแบ่งหมวดหยู่ชองเมy®อกเป็นต่วนต่างๆ เข่น Product, New Technologies, Communities เป็นค้น ซึ่งในแต่ละต่วนก็จะม่เม^ย่อยลงมา ผู้ที่ สนใจลามารถศลกเข่าไปดูในแต่ละห้วข่อไค้ ต่วนในกรอบกลางเนื้อหาต่วนใหญ่จะเป็นการแนะนำ ซอฟต์แวร์ใหม่ชองบ?ษ้ทไมโศรซอฟต์ รวมทั้งเรื่องราวที่น่าสนใจ ต่วนกรอบค้านชวาต่วนใหญ่จะ เป็นข่าวสารที่เป็นประโยชน์ รวมทั้งข่อยูลเกี่ยวกับการให้บ?การต่างๆ สำหร์บผู้ที่ใข่ซอฟต์แวร์ชอง ไมโศรซอฟต์ที่ค้านล่างชองหน้าเว็บผู้ใข่บ?การสามารถศลกเม้าลัเพื่อกลับไปต์านบนไค้โดยไม่ค้อง เลื่อนสกอร์บาร์ค้านข่าง ต่วนค้านล่างสุดจะแข่งถงวันที่ม้การปร์บปเงหน้าเว็บศรั้งชุดห้ายเมื่อใด โดยทำเป็นตัวหนังสือสืขาวบนแถบสืฟ้าเข่มเพื่อให้ภูเด่นข่ด**

### 1.8 www.phl.co.th

 $\alpha$ 

 $\label{eq:1} \frac{1}{2}\left(\frac{1}{2}\left(\frac{1}{2}\right)\right)\left(\frac{1}{2}\left(\frac{1}{2}\right)\right)\left(\frac{1}{2}\right)}{\left(\frac{1}{2}\left(\frac{1}{2}\right)\right)\left(\frac{1}{2}\left(\frac{1}{2}\right)\right)}$ 

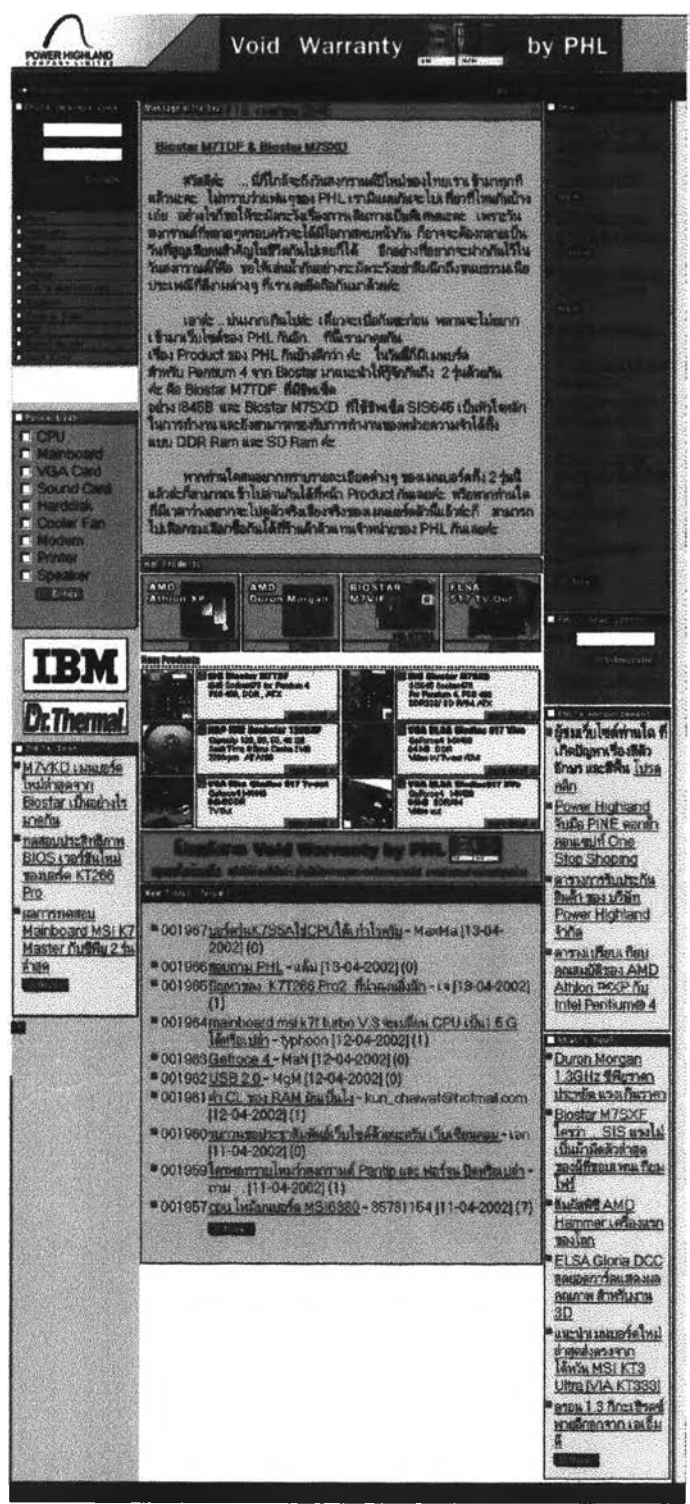

**CONTRACTOR** 

**เว็บเพจรองบริษํทพาวเวอ?ไฮแลนด์จำกัด หรอphi เป็นเว็บไชด์หนึ่งที่นำเสนอร้อยูล มากมายเกี่ยวกับอุปกรณ์คอมพวเตอ? ละ«รวนประกอบต่างๆ ใ«ยเฉพาะ CPU ยี่ห้อ AMD 2ป แบบการออกแบบจะใร้กรอบในการจัดวางหนำ แบ่งเป็นกรอบห้านห้าย ตรงกลางและห้านชวา โล** โก้และชื**่อของบริษัทจะอยู่มุมบนด้านร้าย ถัด**มาด้านขวาจะเป็นแบนนอร์โฆษณาสินค้าชึ่งเป็น **ภาพเคลื่อนไหว เมนูหดักจะอยู่ที่กรอบด้านร้ายล่วนบน มีดักษณะเป็นตัวอักษรธรรมดาสิห้าวาง อยู่บนแถบสิฟ้าเข้ม กัดลงมาห้านล่างจะเป็น«รวนของบร การต่างๆ เช่น ไห้บริการตรวจลอบราคา** ี สินค้าต่างๆ ส่วนกรอบตรงกลางส่วนใหญ่จะเป็นการแนะนำสินค้าต่างๆ พร้อมทั้งแสดงภาพสินค้า **ให้เห็น สามารถคลิกเม้าส์เข้าไปดูรายละเอียดเพิ่มเติมได้** ส่วนกรอบด้านขวาจะเป็นข้อมูลเชิง **บริการ เช่น ตารางเปริยบเทยบคุณสมบํตสินห้า ร้อนูลการ?บประกันสินห้า ร่าวสาร«วามเคลื่อน** ไหวในแวดวงที่เกี่ยวร้องกับอุปกรณ์คอมพิวเตอร์ ส่วนด้านล่างสุดจะแสดงชื่อบริษัท และอีเมล์ของ **เว็บมาสเตอ?**

**โทนสิหดักที่ไร้จะใร้สืที่แตกต่างกันในแต่ละกรอบเพื่อให้ภูแตกต่างกัน แต่ล่วนใหญ่จะใร้สิ พื้นเป็นสิอ่อนเพื่อตัดกับตัวหนํงสือสืห้าเพื่อง่ายต่อการอ่าน การจัดหนำภูเป็นระเบียบ และง่ายต่อ การไร้งาน**

127

### หมวด Community

E1.11

1.9 www.sanook.com

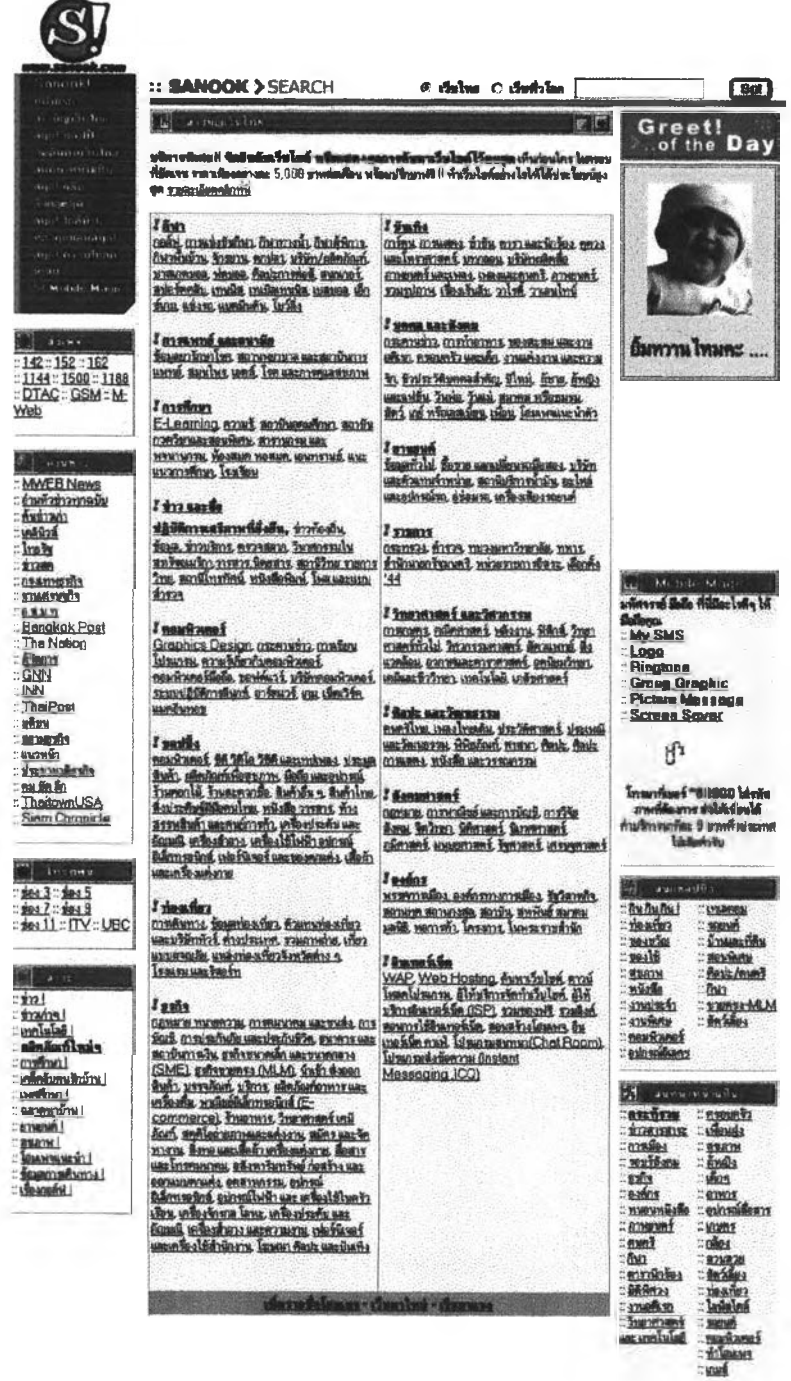

ี **สนุกเป็น เว็บไซต์รวมทุกสิ่งทุกอย**่าง (portal site) ของไทยที่เป็นที่รู้จักกันอย่างแพร่หลาย ่*ร*วมทั้งมี web directory ที่มีการปรับปรุงอยู่เสมอ เนื้อหาภายในมีการนำเสนอช่าวคราวที่กำลัง **เป็นที่สนใจ รวมทั้งการบริการต่างๆ มากมาย เช่น กระดานความคิดเห็น (web board) ห้อง สนทนา (chat room) บ?การดาวนํ[หลค และอื่นๆ อกมากมาย โดยในแต่ดะต่วนมการแบ่งหมวด หนุ่อย่างขํดเจน**

128

 $75.11$ 

**การออกแบบให้สิซาว และสืชมทุเตามสืโลโก้ของสนุกเป็นโทนสิหลักโดยการวาง ตำแน่งซองโลโก้พร้อมอื่อซองเว็บไซตํไว้ที่บุมบนด้านห้าย เมนุหลักจะอยู่ทางด้านห้ายต่วนบนโดย อยู่กัดดงมาจากโลโก้ลักษณะซองเมนุจะเป็นต์วยักษรธรรมดาสิขาว วางอยู่บนแถบสืซม**ทุแ**ห้ม เมึ่อนำเมาต่ไปวางตรงที่ตำแหน่งใดของเมนุหลัก เมนุตรงต่วนนั้นก็จะสว่างรื้น ที่ด้านบนจะมต่วน ข**องการให้บริการสืบค้นข้อมูล(search engine) โดยผู้ใช้บริการสามารถใส่คำลำคัญที่ต้องการสืบ **ด้นลงไนกรอบส์เหลึ่ยมก็สามารถสิงกํใปยังเว็บไซต์ที่เกี่ยวห้องได้ โดยที่ด้านห้างม!)ม (radio buttons) ให้ผู้ไห้บ?การเลอกขอบเซตของการด้นหาได้ว่าจะสืบด้นเฉพาะเว็บไซต์ของประเทศไทย หร อจากเว็บไซต์ทั่วโลก**

**การจัดวางหนำจะมลักษณะเป็นการแบ่งกรอบต่างๆ «อ กรอบด้านห้าย ตรงกลาง และ ด้านขวา กรอบด้านห้ายบนจะเป็นต่วนของเมนุหลัก กัดลงมาก็จะเป็นกรอบที่ให้บ?การด้านต่างๆ** เช่น บริการส่งเพจเจอร์ ส่งการ์ดอวยพร เล่นเกมฟรีทางอินเตอร์เน็ต อ่านข่าวประจำวันโดยทำลิส์ **ไปยังเว็บไซต์ซองอื่อมวลชนต่างๆ เป็นด้น ต่วนกรอบกลางจะมลักษณะเป็นการแบ่งหมวดหนุ่ห้ว ห้อของเว็บไซต์ประ๓ ทต่างๆ เช่น ก็ฬา ยันเทํง การแพทย์และอนามัย การสืกษา ฯลฯ โดยแต่ละ ห้วห้อก็จะมห้วห้อย่อยต่างๆ ที่ละเอยดดงซึ่งสามารถลงกั[ปยังเว็บไซต์ที่ม่เนื้อหาเกี่ยว**กับ**เรื่องนั้นๆ ได้ ต่วนกรอบขวาเนื้อหาจะประกอบด้วยการจัดก็จกรรมต่างๆ เช่น ประกวดภาพถ่าย และการให้ บ?การอื่นๆ บ?การล่งห้อ«วามทางมอถือ \$MS) ?งโทน (Ring Tone) ต่ง2ปภาพทางโทรต์พทํมอ ถือ (Picture Message) เป็นด้น**

ส**่วนท้ายสุดของหน้าจะเป็นชื่อของบริษัทเจ้าข**องเว็บไซต์ *ร*วมทั้งอีเมล์ของเว็บมาสตอร์ ซึ่งผู้ใช้บริการสามารถติดต่อได้ นอกจากนี้ในส่วนท้ายของหน้าเว็บยังมีช้อความสอนวิธีการชม **หนำเว็บนื้เป็นภาษาไทยซึ่งสามารถสิงกํไปอ่านรายละเอยดได้ ในกรณที่ไม่รามารถอ่านภาษาไทย ไนหนำเว็บนื้ได้**

V

#### **า.10 [www.hunsa.com](http://www.hunsa.com)**

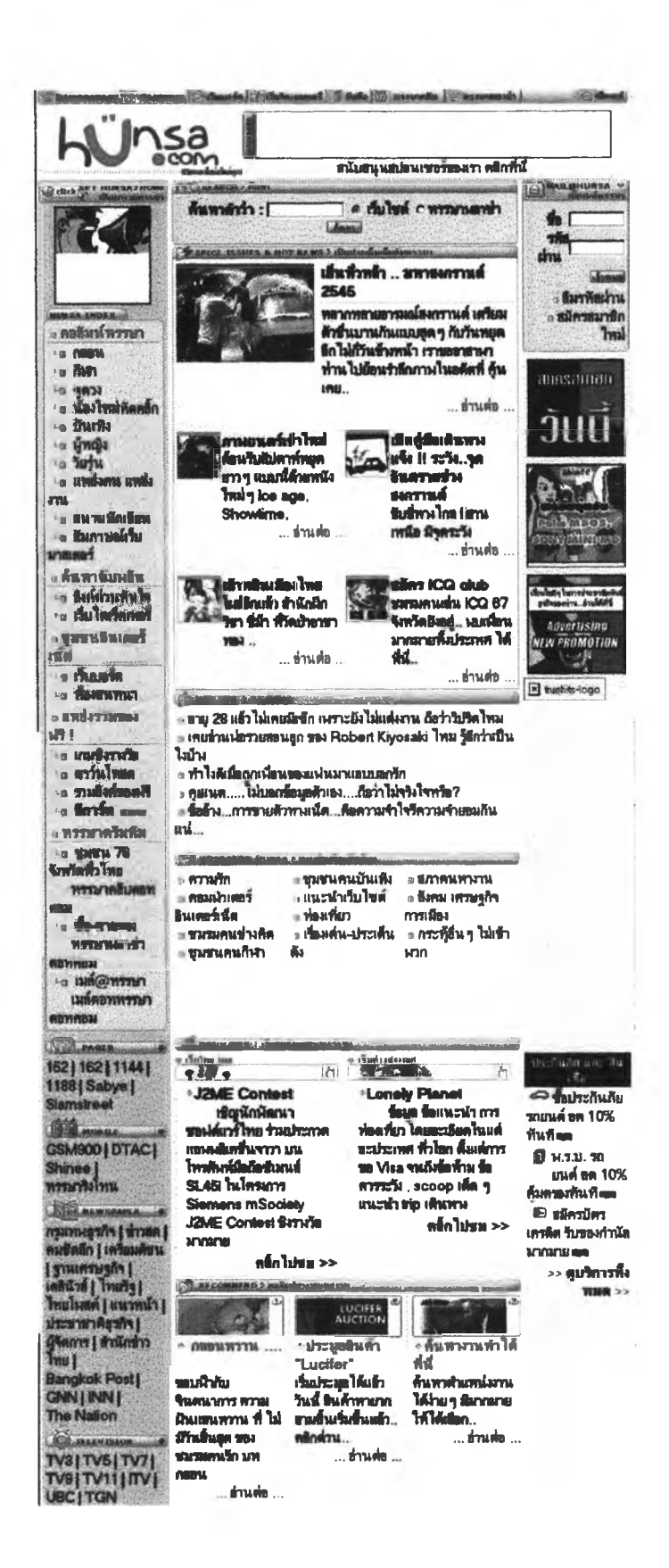

**หรรษาเป็นเว็บไซต์ที่รวมการให้บ?การมากมายหลายอย่างเซ่นเด้ยวกับสนุก นอกจากนี้** ียังนำเสนอเหตุการณ์ที่น่าสนใจต่างๆ โดยในแต่ละส่วนมีการหมวดหมู่ต่างอย่างชัดเจน สะดวกต่อ **การให้งาน และง่ายต่อการด้นหาห้อมูล รวมทั้งมีการปรํบป^เนี้อหาภายในอย่างสมํ่าเสมอ**

**โฮมเพจรองหรรษา ให้สืขาวและสืเขยวอ่อนเป็นสืหลักของหนำเว็บ โดยวา'&โกัอยู่ที่นุม บนด้านห้ายเซ่นเดยวกับเว็บใชต์สนุก ส่วนเมนุหลักจะอยู่ด้านบนสุด กัดลงมาจะมีส่วนของการให้ บ?การสืบด้นข้อมูล โดยที่ผู้ให้บ?การใส่ดำสำคัญที่ต้องการสืบด้นลงใปในกรอบสืเหลี่ยม กิจะ สามารถแสดงเว็บไซต์ที่เกี่ยวห้องได้ กัดมาที่ด้านขวายังมีบ?การอเมล์ฟรกับผู้ที่สนใจอกด้วย**

**การจัดวางหนำโดยการแบ่งกรอบเป็น 3 กรอบคอ กรอบด้านห้าย ตรงกลาง และด้านขวา ในแต่ละด้านกิจะแบ่งเป็นกรอบย่อยต่างๆ ตรงส่วนของกรอบด้านห้ายมกจะเป็นส่วนของการให้ บ?การต่างๆ เซ่น บ?การส่งเพจเจอ? เล่า๓ มล์ ส่งห้อความทางมีอถอ กระดานความคํดเห้น (web board) ห้องสนทนา (chat room) ภูผลกิฟา และอ่านข่าวประจำวน นอกจากนี้ยังมีให้บ?การ ดาวนํโหลดภาหกรา?เกลงบนโทรคัพทํมอถออกด้วย ส่วนกรอบตรงกลางมักจะเป็นเรื่องราวหรอ เหตุการณ์ลี่น่าสนใจใหซ่วงเวลานั้น เซ่น เรื่องราว๓ ยวกับวันลงกรานต้ แนะนำภาพยนตร์เข้าใหม่ ห้อแนะนำเกี่ยวกับการเด้นทางท่องเที่ยว ฯลฯ รวมทั้งรวบรวมเว็บใซคัต่างๆ โดยแบ่งเป็นหมวดหมู่ ต่างๆ ใว้ห้ดเจน เซ่น กิฬา คอมพํวเตอร์มันเทง มันทนาการของสะสม วัทยาศาสตร์การสืกษา เป็นต้นโดยในแต่ละหมวดหมู่จะมีห้วห้อย่อยลงไป ซึ่งลามารถเชื่อมโยงไปยังเว็บไซต์ที่เกี่ยวห้อง กับเรื่องนั้นๆ ได้ ส่วนกรอบชวากิจะเป็นส่วนของการให้บ?การต่างๆ เซ่น การสอบถามยอดด้าง ชำระโทรคัพท์มอถอ ตรวจผลสลากกินแบ่ง เบอร์หมายเลขโทรคัพท่สุกเฉนกรณต่างๆ ตรวจลอบ ตารางเที่ยวบิน ตารางเดํนรถทัวร์รถไฟ ดกชันนาริออนนณ์เป็นต้น**

ี ส่วนด้านล่างสุดของหน้าเว็บจะแสดงชื่อที่อยู่ของบริษัทที่เป็นเจ้าของเว็บไซ<sub>็</sub> ผู้ใช้ **บ?การสามารถต้ดต่อกับทีมงานที่ทำเว็บไซต์นี้ใด้ รวมทั้งดำแนะนำในการขมเว็บไซต์นี้หากไม่ สามารถขมเว็บไซต์นี้เป็นภาษาไทยได้**

 $930$ 

# **ประ'วิติผู้เขียน'วิทยานิพนธ์**

131

25 *พ รักษา* นายนิทัศน์ อิทธิพงษ์ สำเร็จการศึกษาวารสารศาสตร์บัณฑิต จากคณะวารลารศาสต?" และสื่อสารมวลชน มหาวิทยาลัยธรรมศาสตร์ เมื่อปี พ.ศ.2533 ได้เข้าศึกษาต่อในระดับปริญญา ครุศาสตร์มหาบัณฑิต สาขาโสตทัศนศึกษา ภาควิชาโสตทัศนศึกษา จุฬาลงกรณ์มหาวิทยาลัย เมื่อปี พ.ศ.2542 และจบการศึกษาในปี พ.ศ.2545